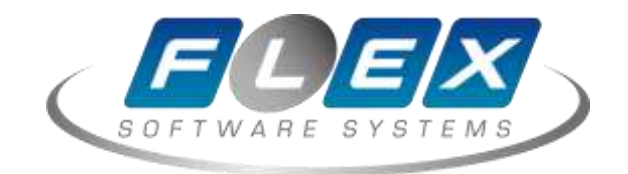

# **Установка**

## **базовых компонентов**

**GlassFish**

Москва — 2020

### **Цели документа и область применения**

Данный документ описывает процедуру установки базовых системных компонентов, необходимых для развёртывания программного обеспечения.

GlassFish — сервер приложений с открытым исходным кодом. Сервер разрабатывается компанией Oracle и является эталонной реализацией спецификаций Java EE. В сервере GlassFish имеется веб-интерфейс, и это может облегчить работу с ним для новичков. Сервер GlassFish Server Open Source Edition распространяется бесплатно, и его исходный код доступен для скачивания. Также имеется платная версия с круглосуточной поддержкой.

С помощью GlassFish на основе виртуального сервера Vscale можно создать полноценный сервер приложений для Java. Несколько виртуальных серверов Vscalе в кластер GlassFish серверов для обеспечения высокой производительности и отказоустойчивости. При этом возможность быстро создавать новые сервера Vscale сделает процесс масштабирования быстрым и не требующих больших трудозатрат.

В этом описании мы приведём инструкцию по установке и первичной настройке GlassFish для ОС Ubuntu16.04.

#### Требования

- Сервер Ubuntu 16.04;
- Пользователь с root-правами.

#### Шаг 1. Установка OpenJDK

Для начала нам понадобиться установить JDK (Java Development Kit) - комплект программ, включающий компилятор и исполнительную систему Java. OpenJDK устанавливается из официального репозитория:

apt-get install openjdk-8-jdk

Проверяем:

АО «ФлексСофт» Страница **2** из **8**

user@server:~# java -version openjdk version "1.8.0\_91" OpenJDK Runtime Environment (build 1.8.0\_91-8u91-b14-3ubuntu1~16.04.1-b14) OpenJDK 64-Bit Server VM (build 25.91-b14, mixed mode)

#### Шаг 2. Установка GlassFish

Скачиваем и распаковываем дистрибутив:

user@server:/opt# wget http://download.java.net/glassfish/4.1.1/release/glassfish-4.1.1.zip user@server:/opt# unzip glassfish-4.1.1.zip

Если не установлен unzip, то выполним:

user@server:/opt# sudo apt-get install unzip

Удаляем дистрибутив:

user@server:/opt# rm glassfish-4.1.1.zip

Проверяем:

user@server:/opt# ls glassfish4

Создадим пользователя glassfish и дадим ему права на необходимые директории

user@server:/opt# useradd glassfish -U -s /bin/false user@server:/opt#chown -R glassfish:glassfish /opt/glassfish4

#### **Управление сервером производится через служебную утилиту asadmin**

Запускаем домен:

user@server:/opt# /opt/glassfish4/bin/asadmin start-domain Waiting for domain1 to start ....... Successfully started the domain : domain1 domain Location: /opt/glassfish4/glassfish/domains/domain1 Log File: /opt/glassfish4/glassfish/domains/domain1/logs/server.log Admin Port: 4848 Command start-domain executed successfully.

Откроем консоль сервера http://<server ip>:4848/

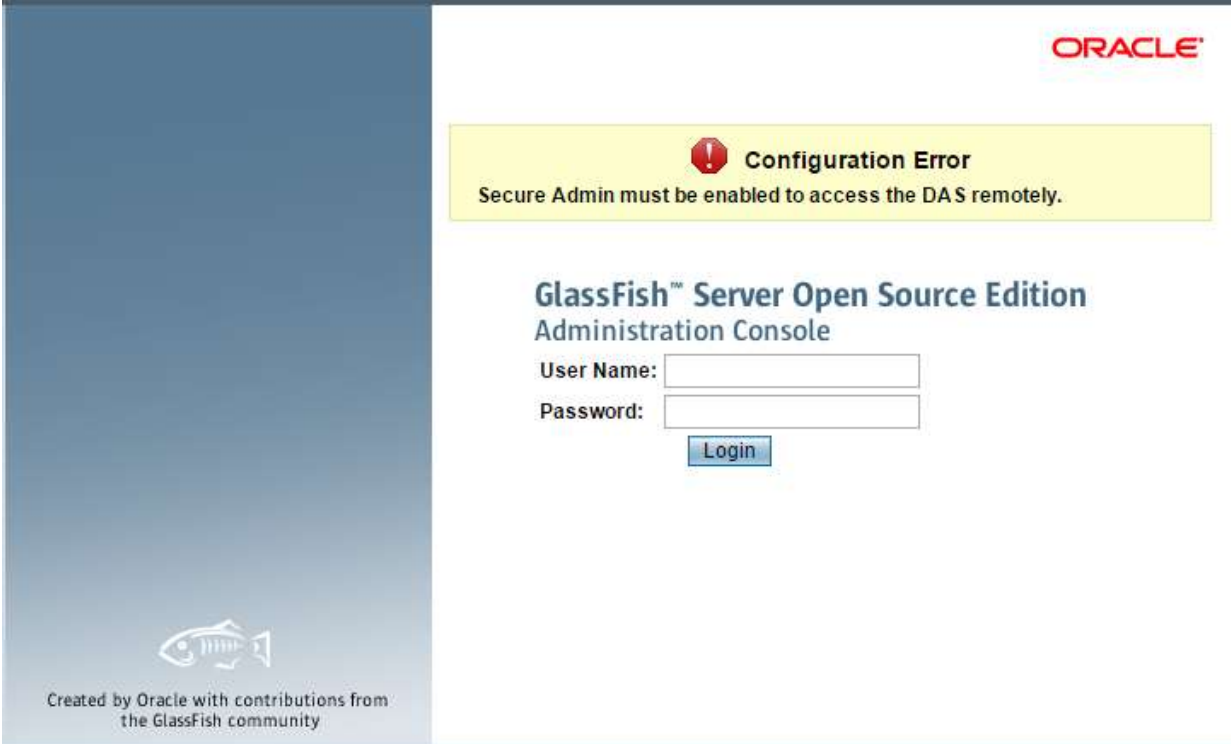

Далее устанавливаем пароль администратора и разрешаем вход в консоль. По умолчанию пароль пустой.

user@server:/opt# /opt/glassfish4/bin/asadmin change-admin-password Enter admin user name [default: admin]> Enter the admin password> Enter the new admin password> Enter the new admin password again> Command change-admin-password executed successfully.

user@server:/opt# /opt/glassfish4/bin/asadmin enable-secure-admin Enter admin user name> admin Enter admin password for user "admin"> You must restart all running servers for the change in secure admin to take effect. Command enable-secure-admin executed successfully.

Перезапускаем домен:

user@server:/opt# /opt/glassfish4/bin/asadmin restart-domain Successfully restarted the domain Command restart-domain executed successfully.

Заходим в консоль используя установленый пароль администратора https://<server ip>:4848/:

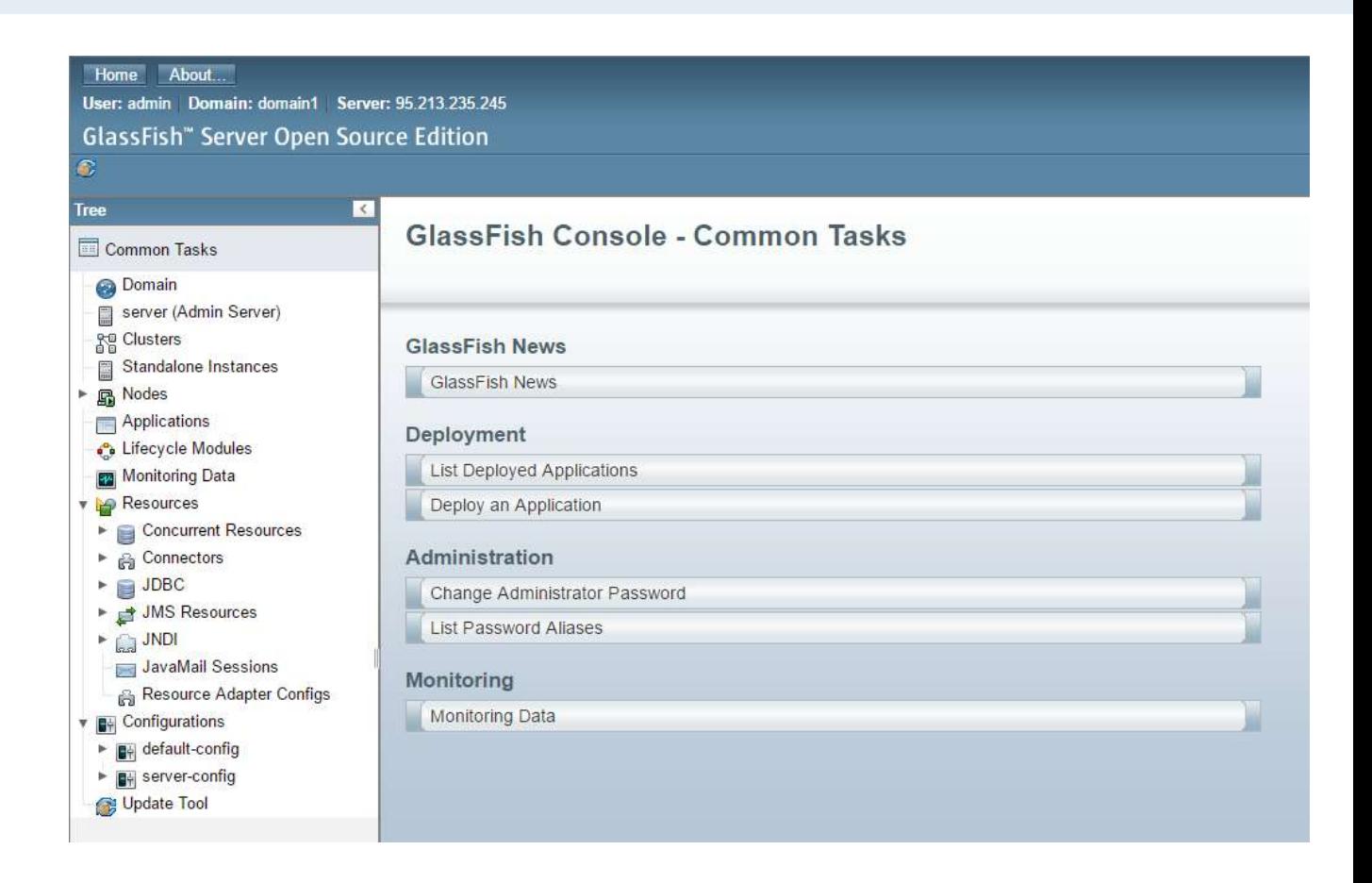

### Шаг 3. Добавляем в автозапуск

Добавление в автозапуск также осуществляетется через asadmin.

Не забываем указать пользователя, от имени которого будет запускаться сервис, иначе он запустится от root.

user@server:/opt# /opt/glassfish4/bin/asadmin create-service --serviceuser glassfish Found the Linux Service and successfully uninstalled it. The Service was created successfully. Here are the details: Name of the service:domain1 Type of the service:Domain Configuration location of the service:/etc/init.d/GlassFish\_domain1 User account that will run the service: root You have created the service but you need to start it yourself. Here are the most typical Linux commands of interest:

- \* /etc/init.d/GlassFish\_domain1 start
- \* /etc/init.d/GlassFish\_domain1 stop
- \* /etc/init.d/GlassFish\_domain1 restart

For your convenience this message has also been saved to this file:

/opt/glassfish4/glassfish/domains/domain1/PlatformServices.log Command create-service executed successfully.

Добавим LBS-тэг:

nano /etc/init.d/GlassFish\_domain1

Должно получится так:

#!/bin/sh ### BEGIN INIT INFO # Provides: **GlassFish\_domain1** # Required-Start: \$local fs \$network # Required-Stop: \$local fs \$network # Default-Start: 2 3 4 5 # Default-Stop: 0 1 6 S # Short-Description: Glassfish startscript. # Description: Starts our Glassfish server. ### END INIT INFO #

Зарегистрируем сервис:

user@server:/opt# update-rc.d GlassFish\_domain1 defaults

Останавливаем сервис , если он был запущен вручную

user@server:/opt# /opt/glassfish4/bin/asadmin stop-domain Waiting for the domain to stop . Command stop-domain executed successfully.

Проверяем:

user@server:~# service GlassFish\_domain1 start user@server:~# service GlassFish\_domain1 status ● GlassFish\_domain1.service - LSB: Jetty startscript. Loaded: loaded (/etc/init.d/GlassFish\_domain1; bad; vendor preset: enabled) Active: **active** (running) since Fri 2016-10-07 17:48:50 MSK; 31min ago Docs: man:systemd-sysv-generator(8) Process: 10500 ExecStart=/etc/init.d/GlassFish\_domain1 start (code=exited, sta CGroup: /system.slice/GlassFish\_domain1.service └─10517 /usr/lib/jvm/java-8-openjdk-amd64/bin/java -cp /opt/glassfish

Oct 07 17:48:50 cs48823 systemd[1]: Starting LSB: Jetty startscript.... Oct 07 17:48:50 cs48823 systemd[1]: Started LSB: Jetty startscript.. Oct 07 17:48:58 cs48823 GlassFish\_domain1[10500]: Waiting for domain1 to start . Oct 07 17:48:58 cs48823 GlassFish\_domain1[10500]: Successfully started the domai Oct 07 17:48:58 cs48823 GlassFish\_domain1[10500]: domain Location: /opt/glassfi Oct 07 17:48:58 cs48823 GlassFish\_domain1[10500]: Log File: /opt/glassfish4/glas Oct 07 17:48:58 cs48823 GlassFish\_domain1[10500]: Admin Port: 4848 Oct 07 17:48:58 cs48823 GlassFish\_domain1[10500]: Command start-domain executed Oct 07 18:19:55 cs48823 systemd[1]: Started LSB: Jetty startscript..

#### Шаг 4. Установка приложения

Открываем консоль GlassFish

https://<server ip>:4848/

Applications -> deploy Выбираем war-файл приложения:

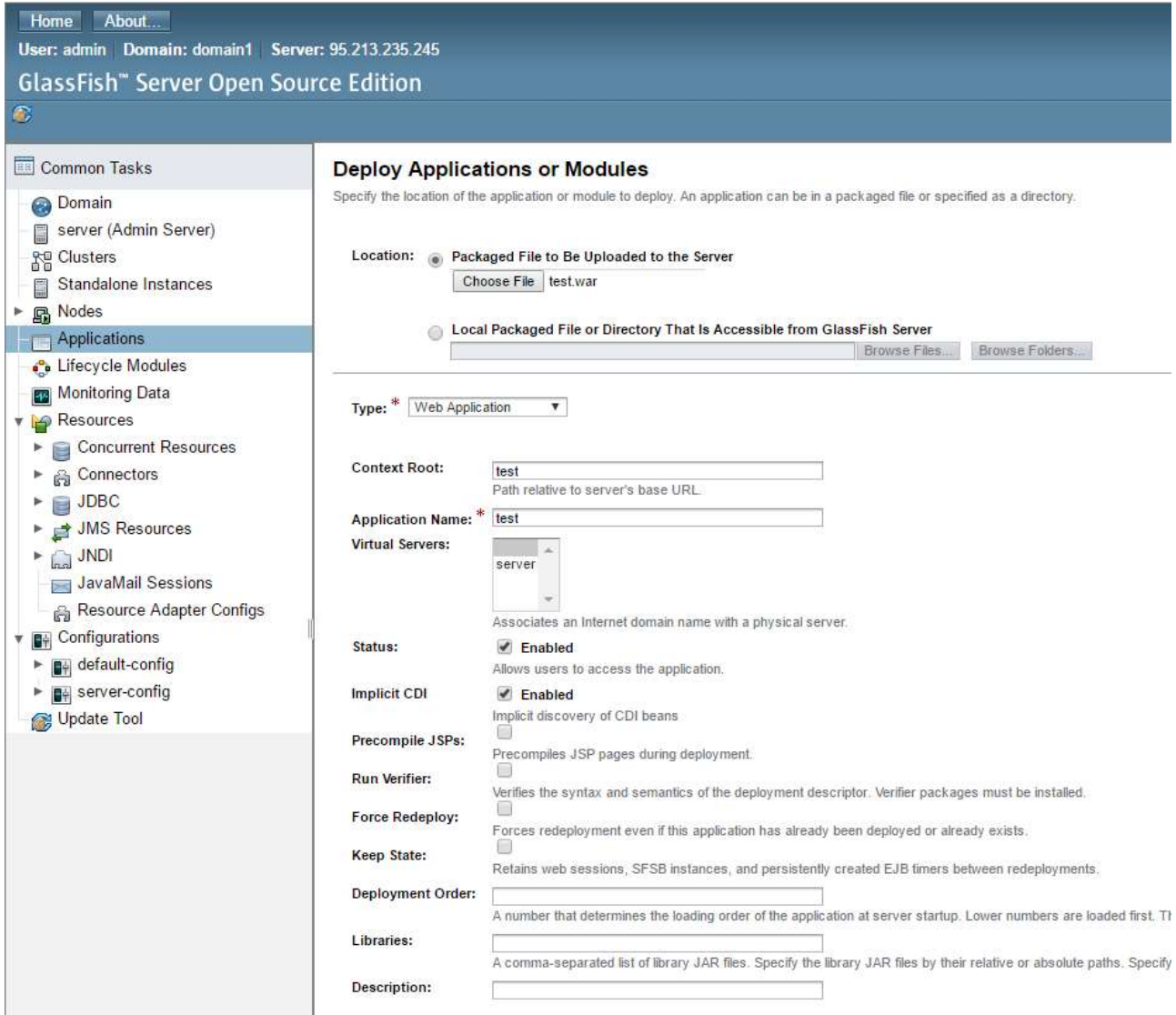

Меняем контекст и отображаемое имя приложения в случае необходимости. Нажимаем "Ок".

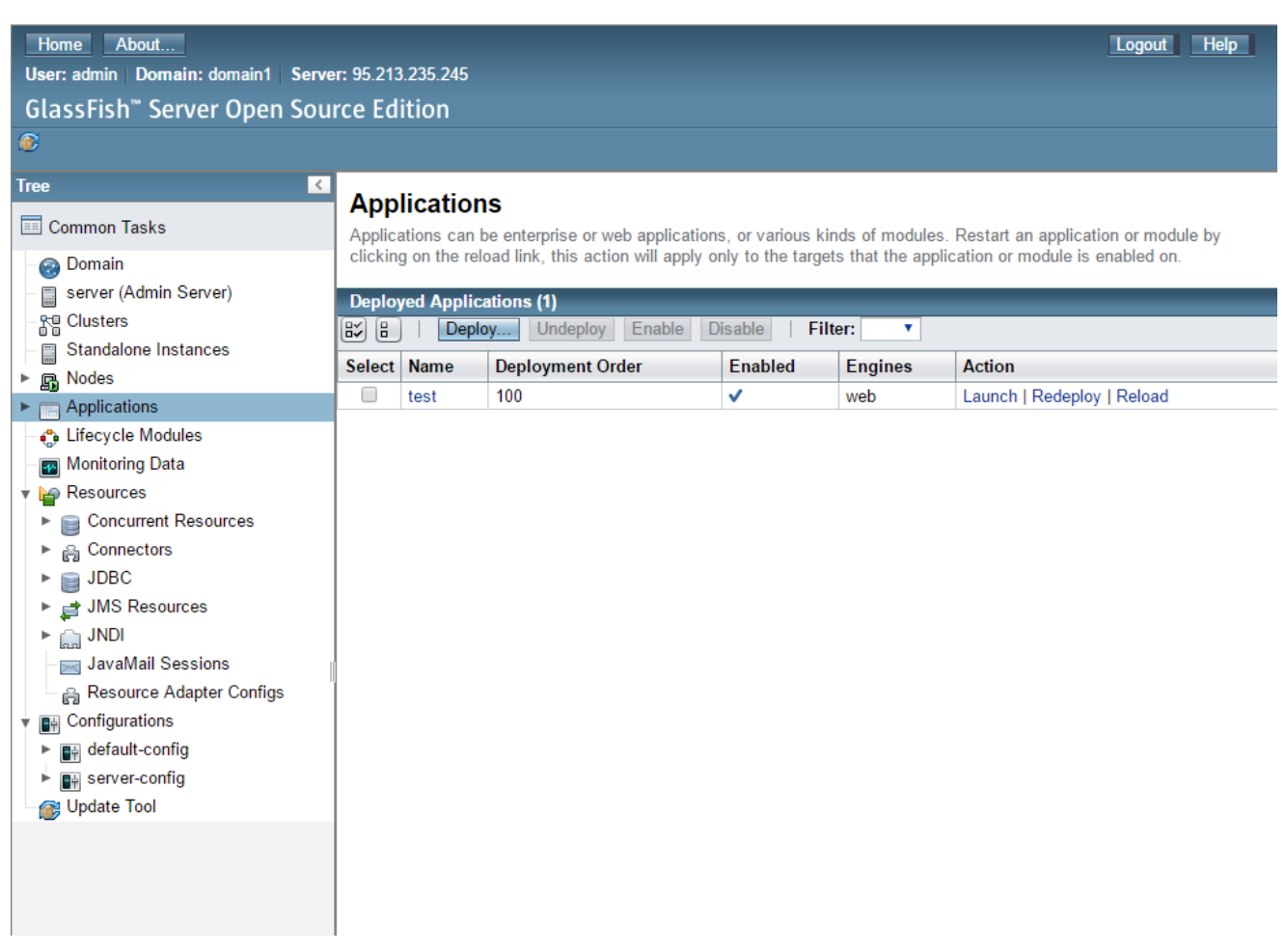

Вот и всё, приложение развёрнуто и доступо по ссылке Launch (http://<server ip>:8080/test).